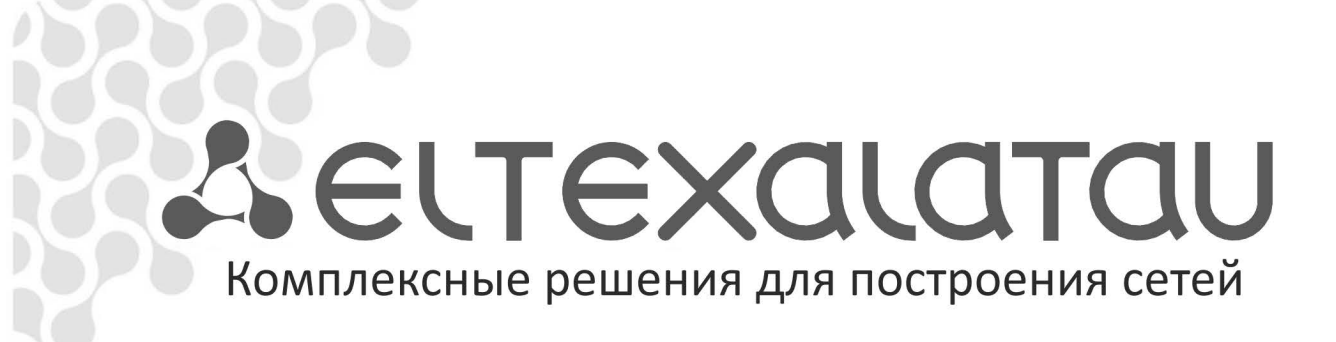

# **MC-240**

**Руководство по эксплуатации Часть 4 Инструкция пользователя системного аппарата**

**Цифровая АТС**

www.eltexalatau.kz

# **СОДЕРЖАНИЕ**

ЧАСТЬ 1. ОПИСАНИЕ И РАБОТА ИЗДЕЛИЯ.

ЧАСТЬ 2. РАБОТА С ИЗДЕЛИЕМ.

ЧАСТЬ 3. ПРОГРАММА КОНФИГУРИРОВАНИЯ И МОНИТОРИНГА.

# ЧАСТЬ 4. ИНСТРУКЦИЯ ПОЛЬЗОВАТЕЛЯ СИСТЕМНОГО АППАРАТА.

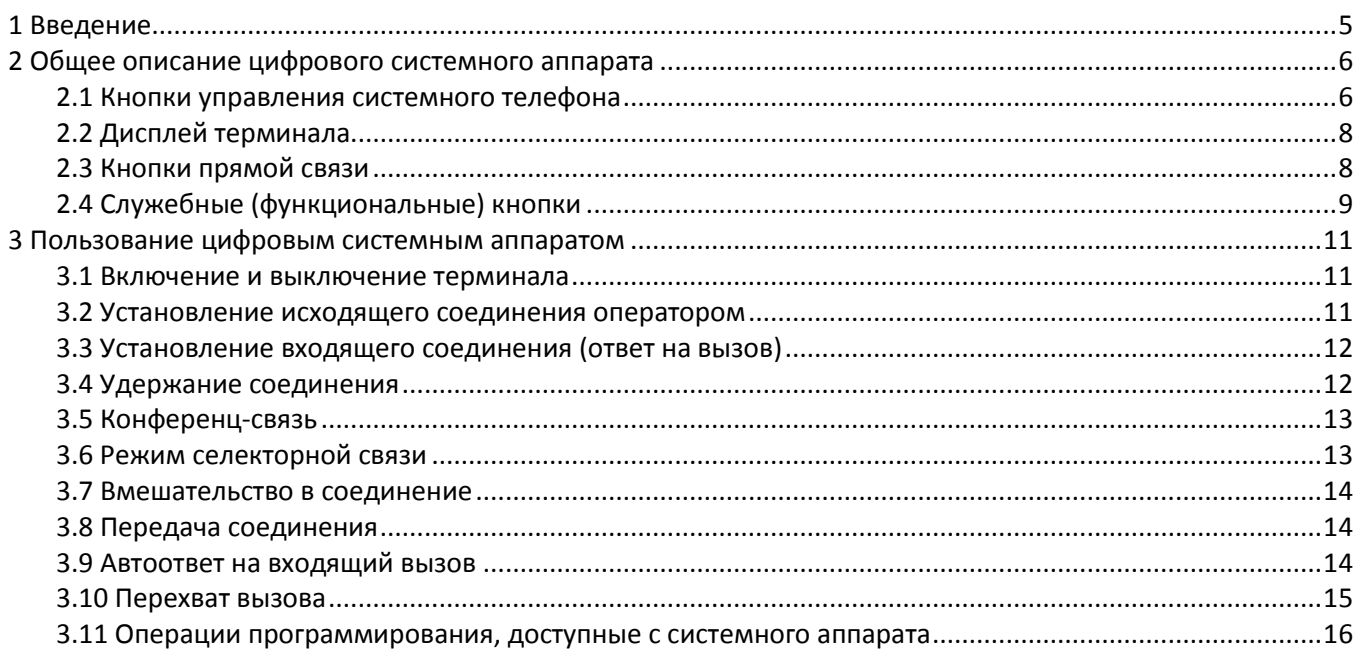

ЧАСТЬ 5. ПРОГРАММА МОНИТОРИНГА СЕТИ СТАНЦИЙ.

ЧАСТЬ 6. МОДУЛЬ ШЛЮЗА ЦАТС «МС240» ТМ.IP

# УСЛОВНЫЕ ОБОЗНАЧЕНИЯ

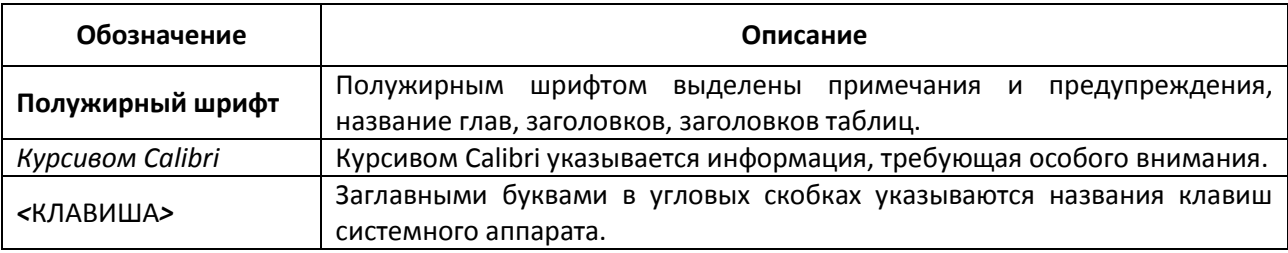

# <span id="page-4-0"></span>**1 ВВЕДЕНИЕ**

Рабочее место оператора организуется на базе цифрового системного телефонного аппарата (в дальнейшем – терминал) производства фирмы ECI-Telecom (или Tadiran Telecom), который подключается к одному из портов модуля 16СТ. ЦАТС «МС240» поддерживает следующие модели системных телефонов, таблица 1.

| Модель           | Описание                                                                                                    |
|------------------|----------------------------------------------------------------------------------------------------|
| <b>DKT-2321</b>  | системный телефон, размер дисплея 2 строки по 40 символов, до 3-х<br>консолей расширения, 7 функциональных клавиш, 21 программируемая<br>клавиша.                                         |
| <b>DKT-R2321</b> | системный телефон, размер дисплея 2 строки по 40 символов, до 3-х<br>консолей расширения, 7 функциональных клавиш, 21 программируемая<br>клавиша, возможность отображения русских букв.   |
| DKT-1110         | системный телефон, размер дисплея 2 строки по 20 символов, без консолей,<br>6 функциональных клавиш, 6 программируемых клавиш.                                                            |
| <b>DST</b>       | системный телефон, без дисплея и консолей, 6 функциональных клавиш, 6<br>программируемых клавиш                                                                                           |
| <b>DPEM</b>      | консоль расширения, 40 программируемых клавиш с индикацией                                                                                                    |
| FlexSet 280D     | Системный телефон, размер дисплея 2 строки по 40 символов, до 3-х<br>консолей расширения, 7 функциональных клавиш, 21 программируемая<br>клавиша с возможностью отображения русских букв. |
| FlexSet 40B      | Консоль расширения, 40 программируемых клавиш с индикацией, консоль<br>FlexSet 40D - в комплекте с FlexSet 280D.                                                                          |
| PEX-F            | Съемный модуль для подключения консоли и внешнего источника РЕХ-F,<br>используется только для версии системного телефона FlexSet 280D.                                                    |

Таблица 1.1 – Модели системных телефонов, которые поддерживает «МС240»

Системный телефонный аппарат «Coral» серии DKT-R2321 и FlexSet 280D сочетает в себе функции обычного телефона и административного телефонного аппарата.

# <span id="page-5-0"></span>2 ОБЩЕЕ ОПИСАНИЕ ЦИФРОВОГО СИСТЕМНОГО АППАРАТА

Терминал подключается к станции по одной паре абонентского кабеля. Длина абонентской линии при использовании кабеля парной скрутки с диаметром жилы 0.5мм - не более 1500м. При использовании консолей расширения требуется подключение терминала к местному источнику постоянного тока 24..60 Вольт (потребляемая мощность не более 7 ВА).

#### <span id="page-5-1"></span>2.1 Кнопки управления системного телефона

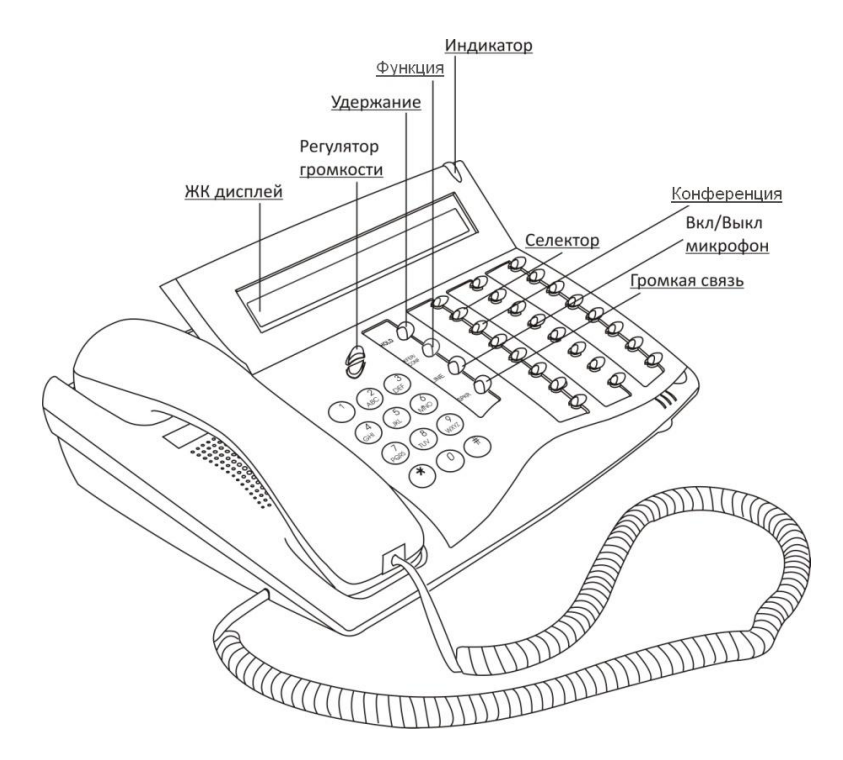

Рисунок 1 - Расположение элементов управления системного телефонного аппарата серии FlexSet 280D

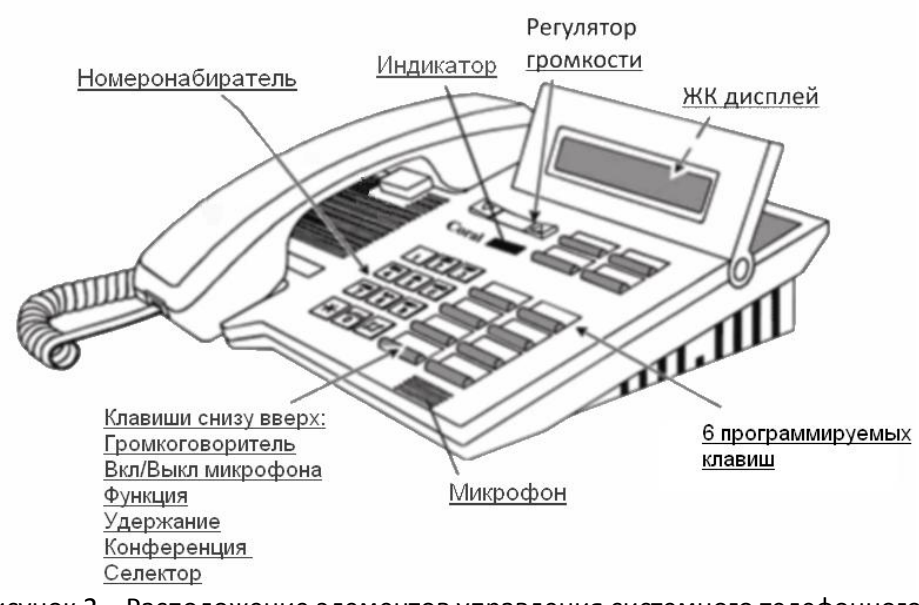

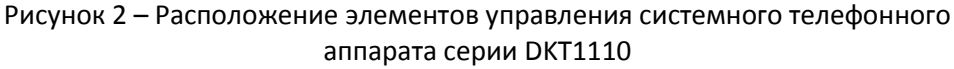

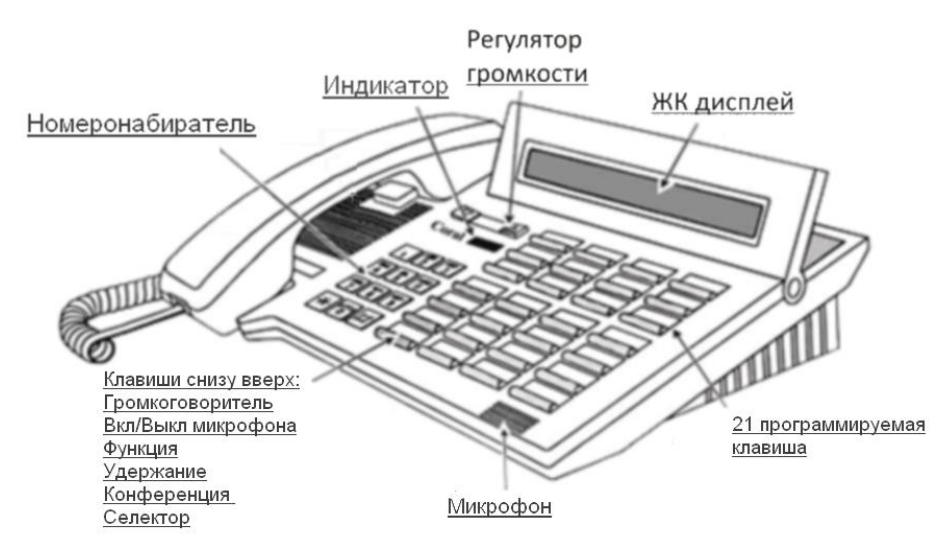

Рисунок 3 - Расположение элементов управления системного телефонного аппарата серии DKT-R2321

Терминал имеет следующие элементы управления и индикации:

жидкокристаллический дисплей с возможностью отображения цифр и букв русского алфавита;

- клавиша оперативной регулировки громкости;
- цифровой номеронабиратель;  $\equiv$
- функциональные клавиши с индикаторами состояния;
- программируемые клавиши прямой связи с индикаторами состояния.

К каждому из терминалов серии FlexSet 280D возможно подключение от 1 до 3 консолей прямой связи (консолей расширения) FlexSet 40B, каждая из которых имеет 40 произвольно программируемых кнопок с индикацией. В нижней части корпуса консоли (с обратной стороны) расположен переключатель на три положения. Положение переключателя указывает порядковый номер консоли, подключенной к данному системному аппарату. Начальное положение переключателя при поставке - «1».

Для подключения блоков расширения в системном телефоне серии FlexSet 280D предусмотрен съёмный модуль подключения консоли и внешнего источника РЕХ-Е.

К терминалу серии DKT-R2321 также можно подключить до трех блоков расширения DPEM с 40 дополнительными клавишами каждый, предназначенных для быстрого вызова абонентов. Переключатель для выбора порядкового номера консоли расположен на правом боку корпуса консоли.

Терминал может находиться в одном из шести основных состояний, таблица 2.1.

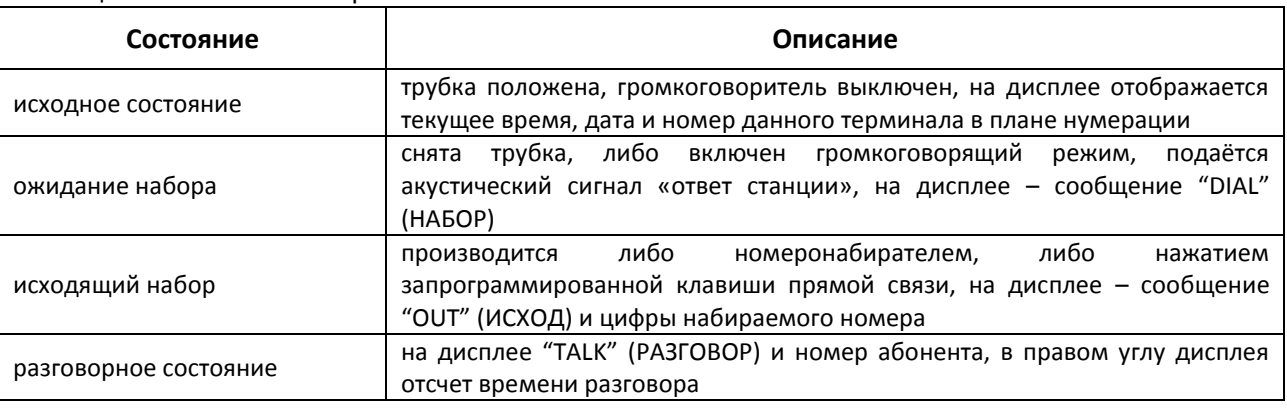

Таблица 2.1 – Состояния терминала

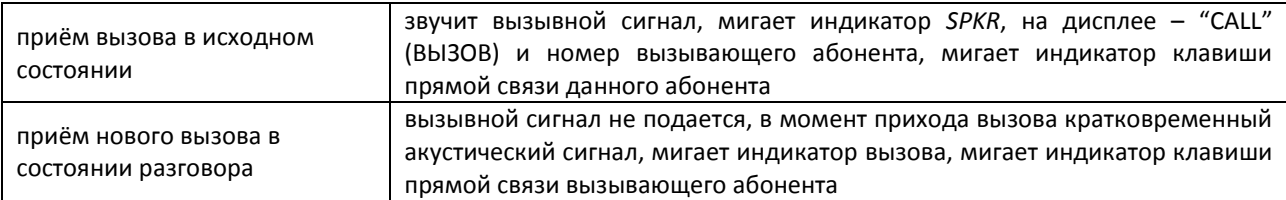

# <span id="page-7-0"></span>2.2 Дисплей терминала

Дисплей терминала используется для индикации текущего времени и даты, набираемых номеров и выдачи текстовых служебных сообщений.

На дисплей выводятся следующие сообщения:

- текущее время суток, дата и номер терминала (в исходном состоянии);
- DIAL (НАБОР) и набираемый номер;

- OUT (ИСХОД) и номер порта, на который осуществляется набор. При выходе на транк-группу отображается ее номер и в скобках номер порта, на который осуществлен выход;

- CALLED (ВЫЗОВ) и номер вызываемого абонента или линии;

- CALL FROM (ВЫЗОВ ОТ) и номер вызывающего абонента или линии при приёме вызова;
- WAIT...(ЖДИТЕ...) вызов был поставлен на удержание другим абонентом;
- DIALED (НАБРАНО) xxx набранный номер xxx;
- NUMBER (HOMEP) xxx вызов перенаправлен с номера xxx;

- TALK (PA3ГОВОР) и номер, с которым установлено соединение, в правом верхнем углу выводится счётчик времени разговора:

- RELEASE(ОТБОЙ) - при «отбое» абонента от соединения:

- TIMEOUT(TAЙMAYT) - при истечении времени ожидания набора цифр номера порта, а также при таймауте ответа на вызов;

- BUSY (ЗАНЯТ) xxx - при попытке выхода на занятый номер xxx;

- DEST FAILED (НЕИСПРАВНОСТЬ ОКОНЕЧ. ОБОР.) - при попытке выхода на номер порта, отсутствующего в оборудовании (но записанного в конфигурации);

<span id="page-7-1"></span>- NUM UNDEFINED (HOMEP HE ОПРЕДЕЛЕН) - при попытке выхода на номер порта, отсутствующего в нумерации.

# 2.3 Кнопки прямой связи

Кнопки прямой связи терминала и подключенных к нему консолей расширения используются в качестве программируемых кнопок выбора абонента, линии или группы. За каждой клавишей можно закрепить 20-значный номер.

Кнопки могут быть запрограммированы:

- номерами исходящих каналов с возможностью записи номера автонабора в выбранный канал;
- номерами внутренних абонентов коммутатора (прямая связь);
- номерами внешних абонентов (функция автонабора номера из памяти);
- номерами транк-групп (для выхода на первый свободный канал из списка транк-группы);
- номерами групп циркулярной связи;
- номерами групп вызова;
- номерами групп перехвата вызовов;

Кнопки программируются на каждом из рабочих мест независимо (имеется также функция копирования кнопок с одного рабочего места на другое). При нажатии кнопки производится занятие порта и/или автонабор записанного номера в канал (линию). Индикатор кнопки выбора порта отображает состояние порта, закрепленного за данной кнопкой. Возможные состояния индикатора и соответствующие состояния порта приведены в таблице:

Таблица 2.2 – Состояния индикатора и соответствующие состояния порта.

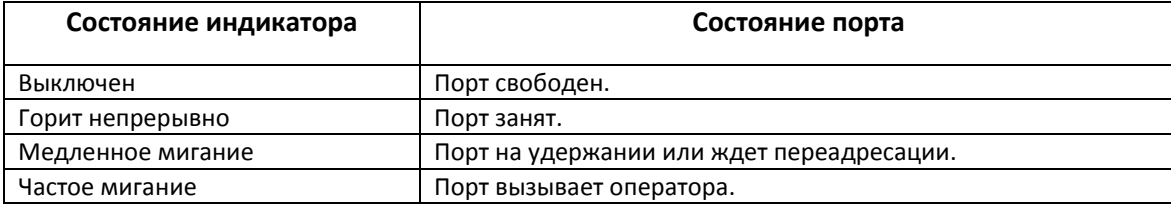

#### 2.4 Служебные (функциональные) кнопки

<span id="page-8-0"></span>Регулирование громкости вызывного сигнала производится либо во время приема вызова, либо после нажатия клавиши <MIC> нажатием на верхнюю (для увеличения) или нижнюю (для уменьшения) стороны клавиши регулятора громкости. После нажатия клавиши <SPKR> аналогично регулируется громкость для режима громкой связи. Громкость телефонной трубки регулируется при снятой трубке. Установленные параметры сохраняются до следующей регулировки, либо до перезапуска модуля 16СТ.

Кроме того, этой клавишей производится выбор пункта меню редактирования настроек, разрешённых оператору (смотри ниже).

Номеронабиратель используется для набора номера вызываемого порта и номера в порты типа АЛ, ТЧ, Е1. Набор можно начинать как из исходного состояния, так и из состояния «ожидание набора» после нажатия клавиши <SPKR> или снятия трубки. Нажатие кнопки <\*> в исходном состоянии вызывает повтор последнего набранного номера. Нажатие кнопки <\*> после набора номера порта среди последовательности цифр дальнейшего набора позволяет вставить паузу в набираемый номер. Длительность паузы устанавливается при конфигурировании комплекта АЛ (ТДНА).

Ниже приведено назначение функциональных клавиш:

- **SPKR** включает громкоговорящий режим. Нажатие <SPKR> в исходном состоянии переводит терминал в состояние «ожидание набора». Нажатие <SPKR> при приёме вызова - ответ на вызов порта. При поступлении нескольких вызовов ответ происходит на тот, номер которого был указан на дисплее. Свечение индикатора этой клавиши указывает на то, что режим громкой связи включен.
- **MIC** включает и выключает микрофон в режиме громкой связи и при разговоре через трубку. Свечение индикатора указывает, что микрофон включен.
- **XFFR** кнопка имеет различное назначение в зависимости от состояния, в котором находится аппарат. В исходном состоянии нажатие <XFER> вызывает меню редактирования настроек (текущее время и дата, редактирование кнопок прямой связи, копирование кнопок прямой связи). В состоянии «разговор» с выбранным портом нажатие <XFER> подготавливает абонента к передаче соединения на другой порт и переводит данное рабочее место в режим набора номера. Если оператор находится в конференц-связи, нажатием <XFER> все порты, входящие в конференц-связь, освобождаются.
- **HOLD** нажатие данной клавиши в режиме «разговор» устанавливает абонента на удержание и переводит терминал в режим «ожидание набора». Свечение индикатора клавиши свидетельствует о том, что на удержании находится хотя бы один абонент. Повторным нажатием <HOLD> в режиме «ожидание набора» или в исходном состоянии оператор возвращается к удержанному абоненту (к первому из удерживаемых).
- CONF служит для организации конференц-связи. Нажатие данной клавиши в режиме «разговор» включает порт абонента в группу конференц-связи. Нажатие <CONF> в исходном состоянии или в режиме «ожидание набора» включает данного оператора в группу конференц-связи. Свечение индикатора клавиши свидетельствует о том, что в конференции находится хотя бы один участник.
- **MODE** служит для организации селекторной связи. Нажатие данной клавиши в режиме «разговор» включает порт абонента в группу селекторной связи. Нажатие <MODE> в

состоянии ожидания набора, удержания, ошибки или разъединения включает данного оператора в группу селекторного совещания. Так же при помощи этой кнопки можно выбрать режим автоответа на входящий вызов. Выбор режима автоответа осуществляется в исходном состоянии. Последовательное нажатие этой клавиши в исходном состоянии включает один из двух режимов автоответа на входящий вызов:

-AUTOANSWER - автоответ с выключенным микрофоном;

-AUTOTALK - автоответ с включенным микрофоном.

Свечение индикатора клавиши в исходном состоянии свидетельствует о том, что один из режимов автоответа включен.

Нажатие <MODE> в режиме редактирования кнопок прямой связи вслед за выбором программируемой кнопки включает режим записи автонабора (без выбора порта).

Вставки с текстами названий перечисленных клавиш рекомендуется взять из файла dktkey.doc. который прилагается к документации. В данном же файле можно отредактировать вставки с именами абонентов, назначаемых на кнопки прямой связи.

# <span id="page-10-1"></span><span id="page-10-0"></span>**3 ПОЛЬЗОВАНИЕ ЦИФРОВЫМ СИСТЕМНЫМ АППАРАТОМ**

### **3.1 Включение и выключение терминала**

Терминал позволяет вести разговор с помощью микротелефонной трубки или без снятия трубки в громкоговорящем режиме. Включение и выключение режима громкой связи производится кнопкой <SPKR>.

Для начала разговора следует снять трубку, либо включить режим громкой связи. Для окончания разговора – положить трубку, либо выключить режим громкой связи.

При снятой трубке нажатие кнопки <SPKR> переключает режим работы между телефонным и режимом громкой связи (после включения режима громкой связи укладывание трубки на аппарат не прерывает соединения).

<span id="page-10-2"></span>Набор номера номеронабирателем можно начинать без включения режима громкой связи и без снятия трубки, при этом режим громкой связи включается автоматически.

### **3.2 Установление исходящего соединения оператором**

Установление исходящего соединения возможно несколькими способами:

- 1) снять трубку или включить режим громкой связи. При получении ответа станции набрать требуемый номер;
- 2) набрать номер не снимая трубки режим громкой связи включится автоматически;
- 3) нажать кнопку выбора требуемого порта, если она запрограммирована на данном рабочем месте. При этом если трубка терминала положена, автоматически включается режим громкой связи.

Пауза до набора первой цифры не должна превышать 20 секунд (данное время устанавливается в параметре «Таймаут первой цифры» Общесистемных параметров), в противном случае терминал возвращается в исходное состояние, либо в состояние ожидания отбоя (укладывания трубки, если трубка снята).

После выбора порта исходящей связи возможны следующие ситуации:

- 1) Выбранный аппаратный порт занят. Оператору подается сигнал «занято».
- 2) Выбранный местный абонент свободен. Оператору подается сигнал «контроль посылки вызова». Абоненту ЦБ и удаленному абоненту ТДН (режим канала ТЧ – ТДН/А) подаются периодические посылки вызова. При ответе абонента устанавливается разговорное соединение. Абоненту МБ и встречному комплекту МГЛ (режим канала ТЧ – МГЛ) посылается однократная посылка вызова заданной длительности, после чего устанавливается разговорное соединение.
- 3) Выбранная линия АТС, комплект удаленной АТС ТДН (режим канала ТЧ ТДН/С) или порта Е1 свободна. Устанавливается разговорное состояние, и замыкается шлейф линии (для порта АЛ). При получении от встречной станции сигнала ответа производится трансляция набираемого оператором номера в линию. Паузы между цифрами не должны превышать 15 секунд.

Для возврата в исходное состояние следует положить трубку или нажать <SPKR>, если разговор осуществлялся посредством громкоговорителя. Для повторного набора набранного номера можно нажать <\*> в исходном состоянии. Для сброса линии в исходное состояние можно использовать повторное нажатие кнопки выбора этой же линии.

# **A** ELTEX

Особенности установления исходящей связи:

- 1) При нажатии кнопки выбора порта (с которым установлена связь) из состояния «соединение» данное соединение автоматически отбивается.
- 2) При нажатии кнопки выбора другого порта из состояния «соединение» прежнее соединение либо переводится на удержание (если в настройках порта терминала не установлен флаг «Отбой/удержание») либо разрушается (если флаг установлен).
- 3) Для установления срочного исходящего соединения (без ответа на имеющиеся вызовы) следует нажать кнопку выбора исходящего порта, либо начать набор, не снимая трубки и не нажимая <SPKR>. При этом входящий вызов игнорируется.
- 4) Возможно чередование набора номера вручную с автонабором номера, назначенного на кнопку прямой связи.
- <span id="page-11-0"></span>5) В исходном состоянии нажатие клавиши <\*> вызывает повторение последней исходящей связи.

# 3.3 Установление входящего соединения (ответ на вызов)

Если аппарат находился в исходном состоянии, включается акустический сигнал вызова и на дисплей выводится информация о вызывающем номере. Если вызывающий номер запрограммирован на одну из кнопок, то ее индикатор будет часто мигать. Мигает индикатор кнопки <SPKR>, указывая на возможность ответа нажатием данной кнопки.

На терминале формируются два вида акустических сигналов вызова:

- местный звонок поступает при вызове от местных абонентов подключенных к комплектам АК, МБ, СТ. Импульс и пауза сигнала короткие.
- внешний звонок поступает при вызове от остальных абонентов. Импульс и пауза сигнала длинные.

Для ответа на вызов оператор может:

- 1) снять трубку или включить режим громкой связи нажатием мигающей кнопки SPKR. При этом, если вызывающих портов несколько, то производится автоматический выбор наиболее долго вызывающего порта и ответ на вызов;
- 2) нажать кнопку выбора конкретного порта (с мигающим индикатором).

Если терминал находится не в исходном состоянии, начинает мигать индикатор вызова, находящийся в правом верхнем углу терминала. Таким образом, мигание данного индикатора указывает на наличие вызывающих данное рабочее место абонентов.

<span id="page-11-1"></span>Если терминал находится в разговорном режиме, оператору дополнительно подается короткий акустический сигнал уведомления о новом вызове.

# 3.4 Удержание соединения

Удержание позволяет временно отключиться от порта без его освобождения. Например, для наведения справки или ответа на вновь поступивший вызов с последующим обратным подключением к порту или для передачи соединения другому абоненту.

Для перевода порта на удержание используется нажатие кнопки <HOLD>. На удержании у каждого оператора может быть несколько портов одновременно, при этом абоненты на удержании не слышат друг друга и получают каждые пять секунд короткий акустический сигнал. Медленное мигание индикатора кнопки <HOLD> указывает на наличие абонентов, поставленных на удержание данным оператором. Для возврата к удержанному порту следует нажать кнопку <HOLD> в исходном состоянии (подключается абонент, наиболее долго находящийся на удержании) либо кнопку выбора порта, поставленного на удержание (индикатор которого медленно мигает).

# <span id="page-12-0"></span>3.5 Конференц-связь

### 3.5.1 Общие характеристики

В станции может быть организовано до 10 независимых групп конференц-связей. Общее число одновременных участников всех конференций ограничено наличием доступных в данный момент ресурсов конференц-связи (т.е. определяется числом участников во всех конференциях) и может достигать 60 человек. Число участников каждой конференц-связи не превышает 20-ти человек.

3.5.2 Установление конференц-связи.

Подключение к конференции участников может производиться двумя способами:

- 1. набором номера;
- 2. нажатие кнопки прямой связи.

При вызове участника конференции с помощью набора номера необходимо выйти из режима конференции нажатием <HOLD>, затем набрать номер абонента. При вызове абонента при помощи кнопки прямой связи из режима конференции выходить не нужно. Добавление участника в конференцсвязь осуществляется при его ответе.

Нажатие <CONF> в исходном состоянии или в состоянии «ожидание набора» включает оператора в сформированную конференц-связь. Выйти из конференции оператор может путем нажатия клавиши <HOLD>, при этом конференц-связь не разрушится, и возможно обратное подключение оператора.

3.5.3 Освобождение конференц-связи.

Освобождение конференц-связи производится оператором, включенным в конференцию:

- $-$  при отбое оператора;
- нажатием оператором клавиши <XFER>.

<span id="page-12-1"></span>При этом все порты, участвующие в конференции, принудительно освобождаются. Конференция обязательно должна быть разрушена оператором.

# 3.6 Режим селекторной связи

#### 3.6.1 Установление селекторной связи.

Переход в режим селекторной связи осуществляется нажатием клавиши <MODE> в состоянии ожидания набора, удержания, ошибки или разъединения. Для подключения участников оператор должен нажать <HOLD>, набрать номер абонента (набор номера может быть произведен номеронабирателем либо кнопкой прямой связи) и включить его в селектор нажатием <MODE> (тем самым участник будет переведен в неактивный режим - режим прослушивания). По окончании вызова всех участников селекторного совещания оператору необходимо вернуться в селектор (нажать <MODE>).

3.6.2 Подача заявки неактивного абонента на участие в совещании

Подать заявку на участие в селекторном совещании может абонент, за которым закреплена кнопка прямой связи у инициатора селекторного совещания.

Для участия в совещании неактивному абоненту необходимо нажать любую кнопку на своем номеронабирателе. При этом на терминале инициатора совещания будет быстро мигать индикатор кнопки прямого набора абонента, подавшего заявку на участие.

3.6.3 Предоставление слова неактивному участнику совещания

Для предоставления слова неактивному участнику совещания необходимо нажать кнопку прямой связи соответствующего участника. При этом индикатор участника совещания будет медленно мигать.

Для возврата участника совещания в неактивный режим необходимо нажать кнопку прямой связи этого участника.

### 3.6.4 Передача селекторного совещания руководителю

Для передачи селекторного совещания руководителю необходимо в режиме «селекторное совещание» нажать <HOLD>, при этом индикатор <MODE> будет медленно мигать. Все участники селекторного совещания перейдут в режим ожидания. Далее следует набрать номер руководителя и после его ответа нажать <SPKR>. Управление селекторным совещанием перейдет руководителю.

3.6.5 Освобождение селекторной связи.

Освобождение селекторной связи производится нажатием <XFER> оператором, включенным в селектор, или при отсутствии оператора в селекторе более 30с. При этом все порты, участвующие в конференции, принудительно освобождаются.

Возможные состояния индикатора и соответствующие состояния порта при селекторной связи приведены в таблице 3.1.

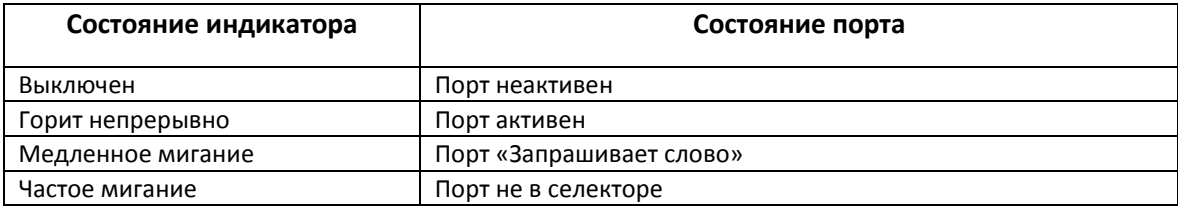

Таблица 3.1 – Состояния индикатора и соответствующие состояния порта.

#### 3.7 Вмешательство в соединение

<span id="page-13-0"></span>При выходе на занятый порт на дисплее аппарата появится надпись «BUSY xxx» ("ЗАНЯТ"), где xxx номер занятого порта, с которым соединен данный порт. При нажатии на кнопку <CONF> будет произведено вмешательство в соединение - трехсторонний разговор. На дисплее будет «ЗWAY xxx ууу», где xxx - номер занятого порта, ууу - номер порта, с которым соединен данный порт.

#### <span id="page-13-1"></span>3.8 Передача соединения

Данная функция системного телефона позволяет передавать соединение третьему лицу.

Для того чтобы произвести передачу соединения, необходимо:

в состоянии «Разговор» нажать нажать <XFER>, терминал перейдёт в режим «ожидание  $\equiv$ набора», а абонент в режим ожидания передачи соединения. Если за данным абонентом закреплена клавиша прямой связи, её индикатор медленно мигает;

– набрать номер, на который нужно передать соединение (набор может быть произведён номеронабирателем, либо клавишей прямой связи);

- до или после ответа второго абонента произвести отбой, при этом подготовленный клавишей <XFER> первый абонент будет подключен на новое соединение;

<span id="page-13-2"></span>- вернуться к первому абоненту оператор может повторным нажатием <XFER> до ответа второго абонента.

#### 3.9 Автоответ на входящий вызов

В исходном состоянии терминала последовательным нажатием на кнопку <MODE> можно выбрать один из режимов автоматического ответа на вызов, таблица 3.2.

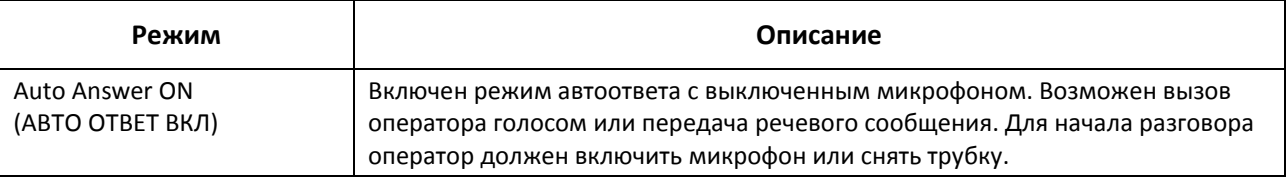

Таблица 3.2 - Режимы автоматического ответа на вызов

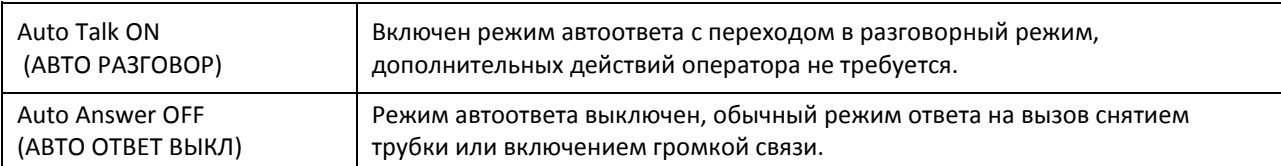

При включенном автоответе индикатор кнопки <MODE> горит, при выключенном - не горит.

Автоответ не производится на групповой вызов, а также на вызов от комплектов, не гарантирующих получение сигнала «отбой». При приеме вызова терминал оператора автоматически включается в режим громкой связи (с отключенным или включенным микрофоном, в соответствии с режимом, выбранным оператором) и подается тональный сигнал «привлечение внимания».

### 3.10 Перехват вызова

<span id="page-14-0"></span>При наличии вызова, приходящего на один из номеров, записанных в общую группу перехвата вызова, этот вызов может быть перехвачен с любого другого терминала, входящего в эту группу перехвата. Для этого достаточно набрать номер группы перехвата либо нажать запрограммированную кнопку с номером группы перехвата вызова. Произойдет ответ на самый ранний вызов, приходящий в группу перехвата.

### <span id="page-15-0"></span>3.11 Операции программирования, доступные с системного аппарата

3.11.1 Программирование кнопок прямой связи

Программирование кнопок возможно непосредственно с терминала оператора либо с помощью программы конфигурирования ATC. Возможность программирования кнопок с терминала может быть закрыта для каждого из комплектов модуля 16СТ индивидуально для защиты от нежелательного перепрограммирования кнопок операторами. Для этого в окне редактирования комплекта должен быть снят флаг «Программирование разрешено» (см. Часть 3. Программа конфигурирования и мониторинга).

Программирование кнопок прямой связи производится в исходном состоянии терминала следующим образом:

в исходном состоянии терминала нажмите кнопку <XFER>, на дисплее появится надпись [v--^] КЕҮ (ПРОГ. КНОПКИ):

- подтвердите выбор режима программирования кнопок прямой связи повторным нажатием <XFER>, на дисплее появится «ВЫБОР КНОПКИ»;

- нажмите на программируемую клавишу - на дисплее появится надпись «PROG KEY (ПРОГРАММ)» и порядковый номер клавиши, строчкой ниже прежнее значение номера порта и номера абонента, закреплённого за данной клавишей, либо «---», если клавиша свободна;

- номеронабирателем задать новое значение номера порта и номера абонента, и подтвердите набор повторным нажатием на выбранную клавишу. При этом новый номер будет закреплён за данной клавишей, а аппарат вернётся в исходное состояние;

при отказе программирования (для выхода из режима программирования) нажмите клавишу <SPKR>.

Записываемый номер должен начинаться с номера порта (канала или местного номера абонента). Вместо номера порта на выбранные клавиши прямой связи можно назначить префиксы транковых групп, номера групп вызова, групп перехвата, групп циркулярной связи, а также номера автонабора (номер для набора во внешнюю линию, без выбора линии).

Для записи номера автонабора (последовательности цифр без выбора порта, предназначенной для дополнительного набора номера после выхода на определенный порт) перед набором номера при программировании нужно нажать клавишу <MODE>, при этом во второй строке дисплея появится надпись [HA5OP].

Введение паузы в программируемый номер производится нажатием <\*>. Запрограммированная пауза выводится на дисплей в виде запятой.

Правила редактирования кнопок аппарата и консолей с компьютера приведены в Части 3 настоящего документа.

3.11.2 Просмотр содержимого программируемых кнопок.

Просмотр содержимого программируемых кнопок возможен в режиме программирования. Если редактирование запрещено, то возможен только просмотр содержимого программируемых кнопок. В этом случае при выборе режима программирования кнопок (смотри предыдущий пункт) на дисплее будет надпись "SELECT KEY" («ВЫБОР КНОПКИ») и после нажатия кнопки прямой связи надпись "VIEW KEY xxx" ("ПРОСМОТР"), где xxx - номер кнопки. Во второй строке дисплея будет содержимое кнопки. Просмотр другой кнопки возможен нажатием на соответствующую кнопку. Выход из данного режима осуществляется нажатием на кнопку <SPKR>.

3.11.3 Установка текущего времени и даты

Для установки текущего времени и даты необходимо:

- в исходном состоянии терминала нажать <XFER>, на дисплее появится надпись [v--^] "КЕҮ" («ПРОГ. КНОПКИ»):

- последовательным нажатием на правую или левую стороны клавиши регулятора громкости выбрать пункт меню [v--^] "TIME" («ВРЕМЯ») и подтвердить выбор повторным нажатием <XFER>;

на дисплее появится надпись "TIME" («ДАТА») и прежнее значение времени, число, номер месяца и год; строчкой ниже под разрядом десятков часов знак «?»;

наберите новые значения времени и даты и нажмите клавишу <XFER> для установки, после этого терминал перейдёт в исходное состояние. Допускается корректировать только время, оставив дату прежней, в этом случае клавишу <XFER> следует нажать после коррекции всех разрядов времени;

при отказе редактирования (для выхода из режима программирования) нажмите клавишу <SPKR>.

3.11.4 Копирование содержимого кнопок прямой связи с одного терминала на другой.

3.11.4.1 Копирование настроек с другого терминала производится следующим образом:

- в исходном состоянии терминала нажмите <XFER> - на дисплее появится надпись "[v--^] КЕҮ" («ПРОГ. КНОПКИ»);

- последовательным нажатием на правую или левую стороны клавиши регулятора громкости выбрать пункт меню "[v--^] СОРҮ FROM" («КОПИР ИЗ») и подтвердить выбор повторным нажатием <XFER>, на дисплее появится надпись «КОПИЯ ИЗ»;

- наберите номер терминала, с которого нужно скопировать содержание кнопок;

- по завершении копирования на пять секунд появится надпись «СКОПИРОВАНО: xxx КНОП» и терминал перейдёт в исходное состояние (ххх - количество скопированных кнопок);

- отказаться от копирования можно на этапе до полного набора номера копируемого терминала нажатием <SPKR>.

3.11.4.2 Копирование с одного терминала на другой производится следующим образом:

– в исходном состоянии терминала нажмите <XFER> – на дисплее появится надпись [v--^] "КЕҮ" («ПРОГ. КНОПКИ»);

- последовательным нажатием на правую или левую стороны клавиши регулятора громкости выбрать пункт меню "[v--^] СОРҮ ТО" («КОПИР В») и подтвердить выбор повторным нажатием <XFER>, на дисплее появится надпись «КОПИЯ В»;

- наберите номер терминала, на который нужно скопировать содержание кнопок;

- по завершении копирования на пять секунд появится надпись «СКОПИРОВАНО: xxx КНОП» и терминал перейдет в исходное состояние (xxx - количество скопированных кнопок);

– отказаться от копирования можно на этапе до полного набора номера терминала, назначаемого для копирования, нажатием <SPKR>.